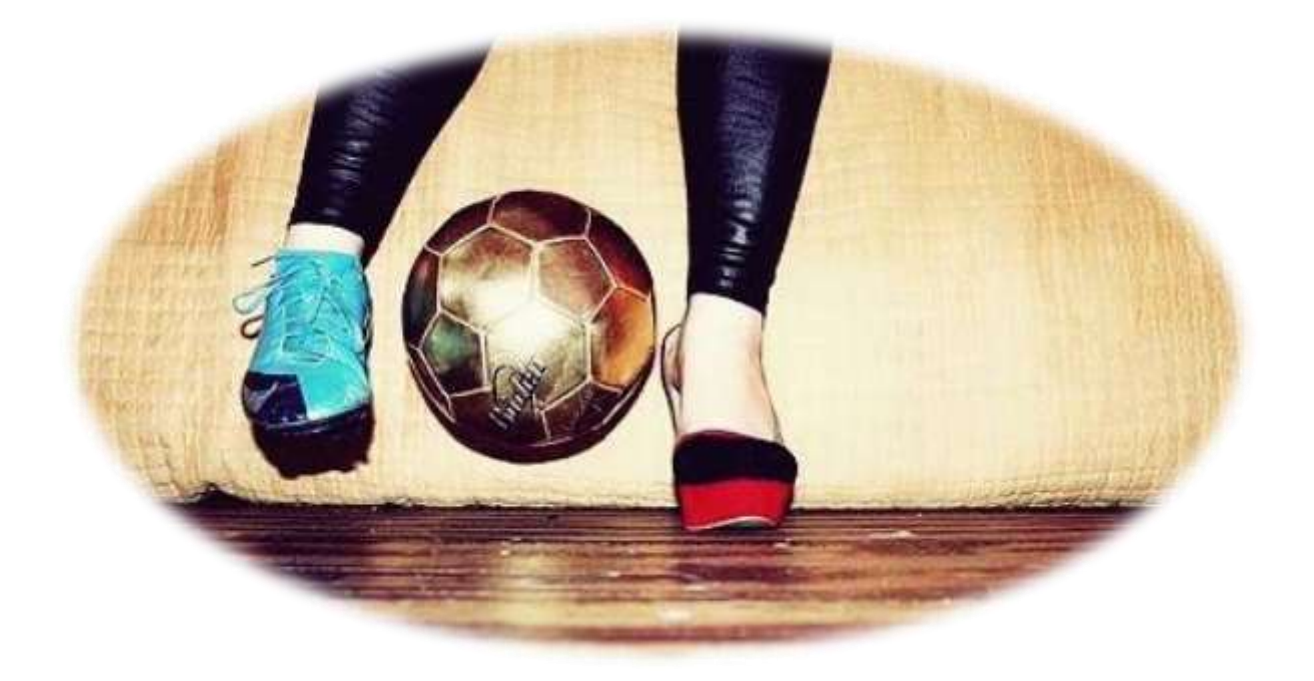

# **L'ALTRA META' DEL CALCIO**

Relazione per il progetto di Laboratorio Progettazione Web Corso di studi in Informatica Umanistica

Anno Accademico 2016-2017

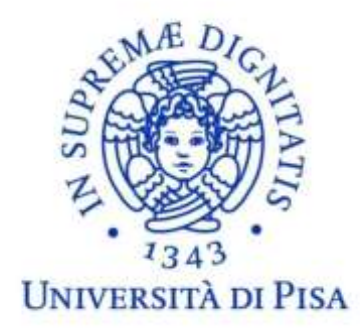

A cura di Giulia Orlandini

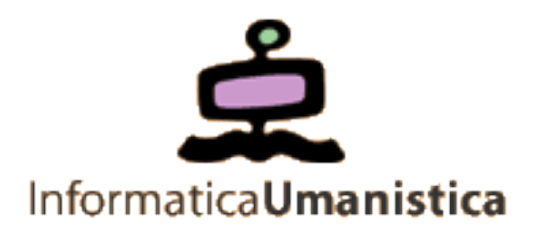

#### **Abstract**

### *"Chi ha detto che il calcio è uno sport per soli uomini? Questa è una bugia! Il calcio femminile è sempre più popolare."* In questo progetto ho deciso di analizzare i dati inerenti allo sviluppo del calcio femminile negli ultimi dieci anni.

#### **Introduzione**

La recente crescita del calcio femminile ha suscitato molto interesse sia dal punto di vista calcistico che economico. La crescita (soprattutto nei paesi anglosassoni) è stata esponenziale, favorita negli anni novanta dalle vittorie della Nazionale americana nei tornei internazionali. Anche nel Regno Unito il calcio femminile si sta sviluppando secondo un modello molto simile a quello statunitense.

Per quanto riguarda l'Italia, l'attività calcistica femminile è un movimento in crescita, anche se con numeri ancora inferiori rispetto a quelli delle principali realtà europee e mondiali.

La crescita del movimento a livello mondiale presenta forte disparità tra le prime nazionali del ranking e quelle meno sviluppate. Il 91% delle giocatrici appartiene ad una delle prime venti nazioni, il 5% a quelle che occupano tra il ventunesimo e il cinquantesimo posto, e restante il 4% praticano calcio nelle nazioni con una posizione nel ranking inferiore alla cinquantunesima.

Il ranking gioca quindi un ruolo fondamentale nello stabilire quali siano le nazionali con maggior numero di giocatrici. L'obiettivo del progetto è quello di evidenziare, nei vari anni, quali siano le squadre che hanno occupato le prime posizioni. Inoltre, presa dalla curiosità, mi sono soffermata sull'andamento della Nazionale Italiana negli ultimi 10 anni.

#### **Ricerca selezione di dati**

Gli unici dati storici che sono riuscita a reperire sono messi a disposizione dal sito della FIFA, a questa pagina: [http://www.fifa.com/fifa-world-ranking/ranking-table/women/index.html.](http://www.fifa.com/fifa-world-ranking/ranking-table/women/index.html) Tuttavia, i dati sono contenuti in tabelle che devono essere inserite all'interno del database. Per realizzare questa operazione, sono necessari due step.

Inizialmente la tabella viene copiata dal sito e incollata in un file di testo. I dati di ciascuna colonna sono separati dal carattere "tabulazione". Per inserire le righe in MySQL ho creato uno script PHP che legge le righe una per volta e le inserisce all'interno del database. Lo script procede come segue:

- 1. Legge il file contenente i dati.
- 2. Nella prima riga del file è contenuta la data a cui fanno riferimento i dati
- 3. Nella seconda riga vengono designate le varie colonne che compongono il file (questa riga viene quindi saltata)
- 4. A partire dalla terza sono presenti i dati effettivi
- 5. La query per l'inserimento di una riga è strutturata così:

```
$query = "INSERT INTO ranking(data,codice_paese,nome_paese,punteggio,posizione) 
VALUES ('" . $dataRanking ."','" . $codice paese . "','" . $nome paese . "'," .
                       $punteggio . "," .$posizione.")";
```
Il nome di alcuni paesi contengono uno o più spazi (ad esempio "New Zealand"). In questo caso, quando la riga viene separata nei diversi campi, si ottengono più campi rispetto al numero delle colonne (normalmente ci sono 6 campi, nel caso della "New Zealand" se ne ottengono 7). Per risolvere questo problema ho ragionato in questo modo:

Il primo campo, in ogni caso, contiene la posizione.

- Mi chiedo in quanti campi è stata divisa la linea.
	- o Se i campi sono 6, significa che il nome dello stato non contiene alcuno spazio. Pertanto il secondo campo conterrà il nome del paese, mentre il terzo conterrà il punteggio
	- o Se i campi sono più di 6, significa che il nome dello stato contiene uno o più spazi. Il punteggio, lo trovo sempre nel quart'ultimo campo. Il nome lo compongo concatenando tutti i frammenti a partire dal secondo fino a quello che precede il quart'ultimo campo.

Ad esempio, la linea "*33 IRLRepublic of Ireland 1634 1635 0*" viene così scomposta:

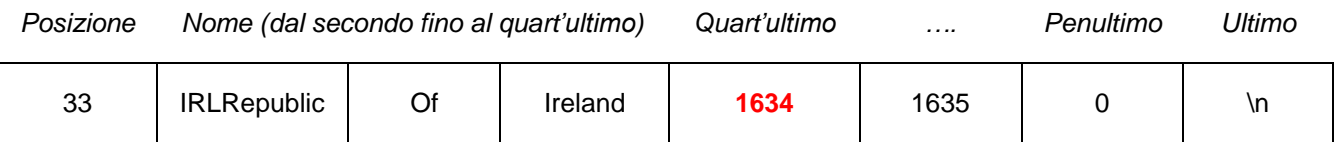

L'ultimo passo è separare il codice del paese dal nome. Il codice è sempre costituito dalle prime 3 lettere. Ho usato la funzione substring di PHP come segue

\$codice\_paese =substr(\$codiceENome,0,3); //A partire da 0 estraggo 3 caratteri \$nome\_paese =substr(\$codiceENome,3); //A partire da 3 estraggo tutti i successivi

#### **Database**

Il database è composto da una sola tabella che contiene i dati di ranking forniti dalla FIFA con cadenza trimestrale. Le colonne di cui è composta la tabella sono le seguenti:

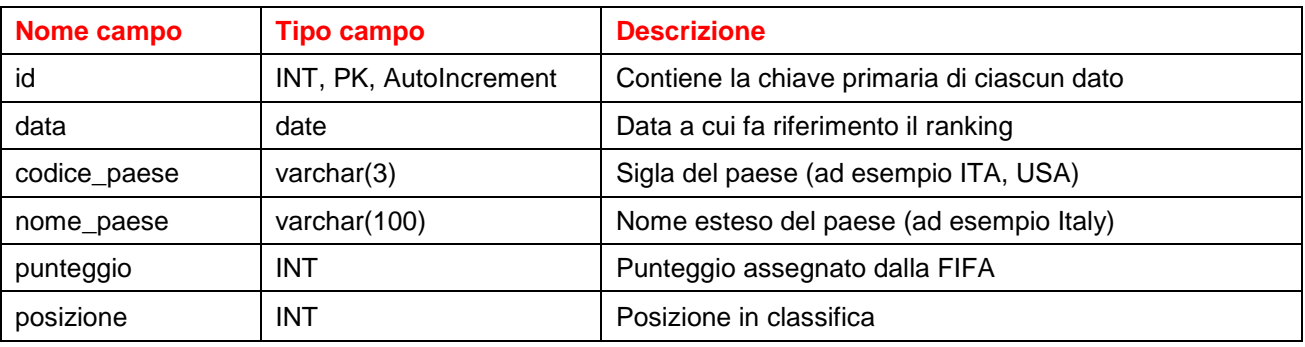

Di seguito riporto uno screenshot della tabella a cui faccio riferimento.

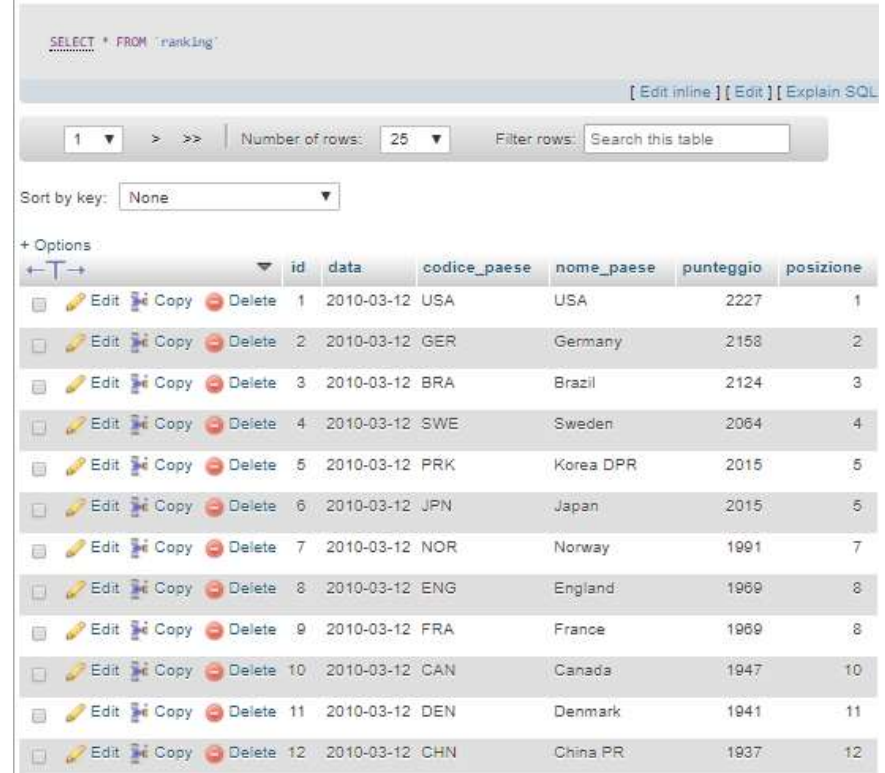

#### **Architettura del sito**

Il sito è stato realizzato facendo uso del template fullPage.js sviluppato da Alvaro Trigo, reperibile al seguente link [https://alvarotrigo.com/fullPage/.](https://alvarotrigo.com/fullPage/) In particolare, tra i vari temi disponibili, ho scelto il "background.html" che permette di utilizzare delle immagini come sfondo. Il template è realizzato utilizzando una combinazione di Javascript (per realizzare le animazioni) e CSS. Nella sezione <head> del file html è possibile specificare tutte le proprietà (CSS) dei vari blocchi presenti nella pagina (immagini di sfondo, margini, posizioni dei testi). Inoltre, in questa sezione, ho creato la classe break-word che consente al testo di andare a capo automaticamente.

Inoltre, nella sezione <head>, sono riportati i link alle funzioni di HighCharts che consentono di creare i grafici a partire dai risultati.

La prima parte del body contiene il menu di navigazione (ancorato in alto), che consente di scorrere tra le 4 sezioni (ricavato direttamente dal template).

Il template è costituito da un div principale (il cui ID è fullpage), contenente tutte le sezioni del sito. Ciascuna sezione è un singolo div appartenente alla classe CSS "section". Ciascuna sezione compare a pagina intera, ed è possibile passare da una sezione alla successiva con lo scrolling verticale del mouse. All'interno di ciascuna sezione, sono inserite più slide che vengono visualizzate con scorrimento orizzontale. Ciascuna slide è un singolo div appartenente alla classe CSS "slide". Nel progetto le slide contengono i grafici, che sono generati da HighCharts in Javascript (che parte a fine del caricamento di pagina). Il contenuto di questi DIV è vuoto nell'HTML e viene quindi generato da HighCharts al termine del caricamento della pagina.

#### **Script per la realizzazione dei grafici**

HighCharts consente in Javascript di generare in maniera semplice diversi tipi di grafici. Per il mio progetto, ne ho utilizzato due tipologie:

Il grafico **spline**, che consente di tracciare degli andamenti nel tempo tramite una linea

**Pie chart**, che consente di visualizzare le percentuali come area di un cerchio

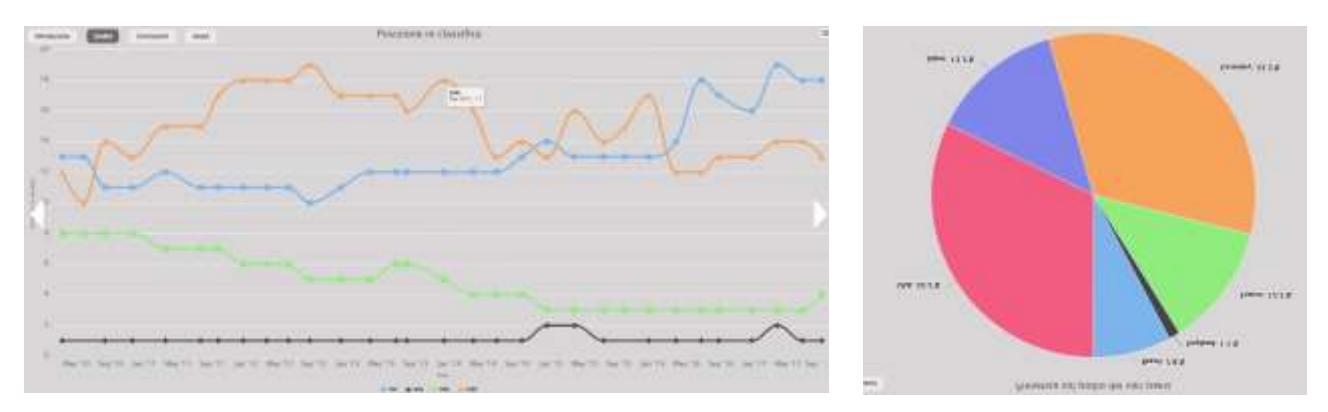

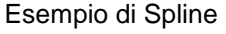

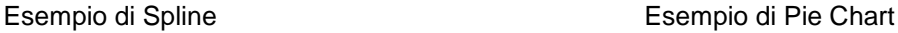

#### **Grafico spline**

Tutto il codice è stato prelevato dalla pagina di highcharts [\(https://www.highcharts.com/demo/line-basic](https://www.highcharts.com/demo/line-basic) ) a cui sono state fatte le seguenti modifiche

- Il colore di sfondo del grafico è stato impostato con backgroundColor: '#d8d7d7',
- Le dimensioni del titolo e delle etichette degli assi sono state impostate con fontSize: '25px'
- Il colore delle linee orizzontali della griglia è impostato con gridLineColor: '#ffffff',
- Lo spessore della linea e la dimensione dei marker sono stati impostati con series: {

```
lineWidth: 5,
      marker: { radius: 8}
},
```
#### **Pie chart**

Tutto il codice è stato prelevato dalla pagina di highcharts [\(https://www.highcharts.com/demo/pie-basic](https://www.highcharts.com/demo/pie-basic) ) a cui sono state fatte le seguenti modifiche

- Il colore di sfondo del grafico è stato impostato con backgroundColor: '#d8d7d7',
- Le dimensioni del titolo e dei datalabels sono state impostate con fontSize: '25px'

#### **Interazione tra PHP e HighCharts**

Alcuni esempi che mostrano come far interagire HighCharts e MySQL sono disponibili al link [https://www.highcharts.com/docs/working-with-data/data-from-a-database,](https://www.highcharts.com/docs/working-with-data/data-from-a-database) a cui ho fatto riferimento per sviluppare il progetto. All'interno del codice JS che genera il grafico, è possibile inserire una parte in PHP che reperisce i dati dal database. Di seguito riporto un esempio di ciò che ho sviluppato. In particolare, questa query consente di recuperare il numero di volte in cui ciascun paese è salito sui primi tre gradini del podio. Ho utilizzato una funzione di aggregazione (COUNT) e il raggruppamento (GROUP BY) sul nome del paese. Ho estratto solo i dati relativi alle prime tre posizioni (WHERE posizione<=3).

```
<?php
//Inclusione dei file per l'apertura della connessione con il database
include('api/config.php');
//Query per l'estrazione dei paesi che sono saliti sul podio
$query= 'SELECT (nome_paese),count(*) as conteggio FROM `ranking` WHERE posizione<=3 
group by(nome_paese)';
$results = select($db, $query );
```

```
$numeroRighe = count($results);
for ($i=0; $i<$numeroRighe; $i++){
      echo ("{ name:'".$results[$i]['nome_paese']."',y:".$results[$i]['conteggio']."}," );
}
?>
```
# **Fonti**

- Grafici: [https://www.highcharts.com](https://www.highcharts.com/)
- Dati di ranking per popolamento del database: [http://www.fifa.com/fifa-world-ranking/ranking](http://www.fifa.com/fifa-world-ranking/ranking-table/men/index.html)[table/men/index.html](http://www.fifa.com/fifa-world-ranking/ranking-table/men/index.html)
- Template grafico:<https://alvarotrigo.com/fullPage/>
- Calcio in USA e UK: [http://www.sportbusinessmanagement.it/2017/04/sviluppo-crescita-calcio](http://www.sportbusinessmanagement.it/2017/04/sviluppo-crescita-calcio-femminile.html)[femminile.html](http://www.sportbusinessmanagement.it/2017/04/sviluppo-crescita-calcio-femminile.html)
- Calcio in Italia: http://calciofemminile.lnd.it/it/calciofemminile-organizzazione

## **Conclusioni**

Giunta a conclusione del mio progetto ho tratto alcune conclusioni.

- Osservando il grafico a torta è possibile notare come negli ultimi 10 anni, siano saliti sul podio un numero molto ristretto di paesi. Inoltre giocano un ruolo predominante gli USA e la GERMANIA che insieme occupano il 65% dei podi.
- Dal primo grafico, invece, si può notare che gli USA e la GERMANIA sono quasi sempre stati al comando delle classifiche, scambiandosi solo nel 2015.
- E' curioso vedere come la Francia, negli anni, sia riuscita a consolidare un forte sviluppo passando dall'ottava posizione del 2010 alla quarta che attualmente ricopre.
- Il trend italiano è opposto: siamo passati dalla dodicesima posizione di 10 anni fa, alla diciottesima attuale.
- Ho deciso di riportare l'andamento della Cina, poiché risultava particolarmente variabile nel tempo.